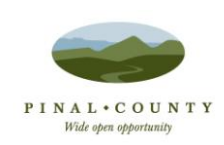

# **hoopla digital**

## **Using hoopla:**

#### 1. **Register**

- Visit [hoopla digital](http://www.hoopladigital.com/) and click on [Sign Up](https://www.hoopladigital.com/register) OR
- Register using the hoopla app available in the Apple App [Store,](https://itunes.apple.com/us/app/hoopla-digital/id580643740?mt=8) the [Google Play Store,](https://play.google.com/store/apps/details?id=com.hoopladigital.android&hl=en) or the [Amazon App Store.](http://www.amazon.com/Hoopla-Digital/dp/B00JMRGQHI/ref=sr_1_1?ie=UTF8&qid=1413582359&sr=8-1&keywords=hoopla+digital)
- Select or enter "Pinal County Library District".
- You will need to provide an email address, create a password, and have your library card information ready.

### **2. Search**

- • [Browse](https://www.hoopladigital.com/browse) titles on your computer by clicking **Browse** and choosing the [Music,](https://www.hoopladigital.com/browse?kind=music) [Movies,](https://www.hoopladigital.com/browse?kind=movie) or [Television](https://www.hoopladigital.com/browse?kind=television) tab.
- Browse through the app by selecting the icon in the upper left hand corner.
- You can search for a specific title by clicking on the Search box and typing in your title/keyword.

## **3. Borrow**

- To borrow a title, click on the title's icon and then click the Borrow button.
- Find your borrowed titles under the My Titles tab for viewing/listening.

## **4. Return**

- Borrowed titles will be automatically returned when your lending period is over.
- If you would like to return an item early, go to the title page and click Return.

## **5. Help**

- If you need additional help visit [hoopla digital](http://www.hoopladigital.com/) and click the [Need Help?](https://www.hoopladigital.com/support) link at the bottom of the page OR
- Contact your [local library.](http://pinalcountyaz.gov/Departments/Library/Locations/Pages/default.aspx)

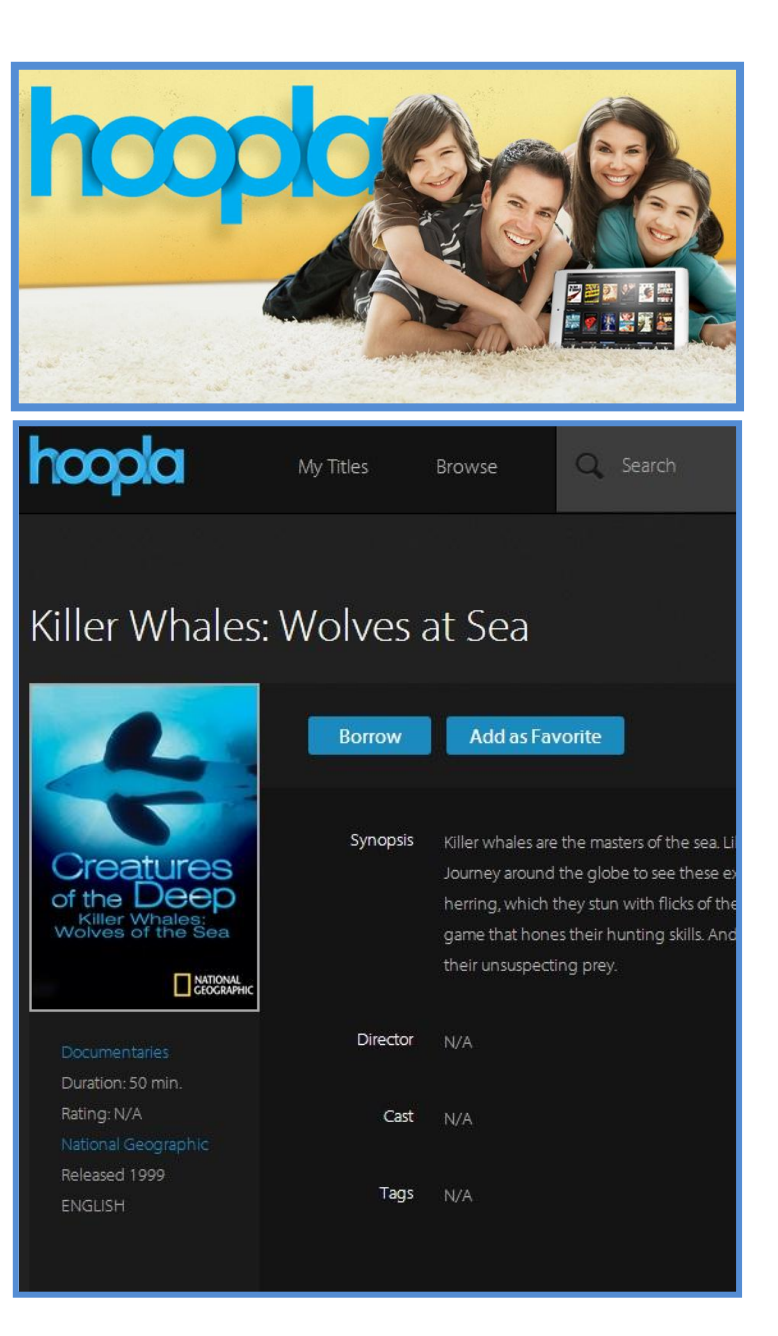

**Q:** What **content** is available through hoopla?

**A:** hoopla provides thousands of movies, television shows, music, comics, and eBooks available for library patrons to stream on their mobile devices, tablets, or PC's. The Pinal County Library District currently provides audio books through [OneClickdigital.](http://pinalcoaz.oneclickdigital.com/Home/Whats%20Popular.aspx)

**Q:** What are the **lending policies**?

**A:** All hoopla content is available for simultaneous check out, meaning there are no waiting periods! All lending periods are set by hoopla's content providers.

- $\bullet$  Movies  $-3$  davs
- Television programs 3 days You can borrow TV shows by episode, not season
- Music 7 days You can borrow music by album, not single tracks
- Comics & eBooks 3 weeks

Users are limited to 5 checkouts per month.

Your account must be in good standing to use this service – if you have an expired account or fines that exceed \$10, you will not be able to log-in. If you have any questions about your library account, please contact your [local library.](http://pinalcountyaz.gov/Departments/Library/Locations/Pages/default.aspx)

#### **Q:** How do I **check-in** an item?

**A:** All titles will be turned in automatically at the end of the lending period. However, if you'd like to return an item early, just click on the Return button when looking at the item's title information page. There is not a renewal function, but as all hoopla content is always available, you have the option to borrow the item again.

**Q:** Are titles **downloaded** onto my device or computer?

**A:** All titles are available for streaming and most are available for download, based on studio or publisher restrictions. However,

titles are only available for download on supported mobile devices and tablets.

- iOS devices: Download using the Cloud icon in the bottom left hand corner.
- Android devices: Download using the Download button in the top right hand corner.
- Please remain logged in to hoopla to retain your downloaded content.

**Q**: Do I need to be connected to the **internet** to access hoopla?

**A:** Yes, to access hoopla and to stream the content over Wi-Fi, 3G and/or 4G (if it is available in your area) you must be connected to the internet.

**Q:** How can I view hoopla content on my **PC**?

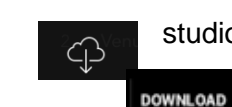

**A:** You will need to download a video player plug-in called Widevine. It is supported by all major browser platforms including IE, Firefox, Chrome, and Safari. Choose the appropriate installer for your OS and browser [here.](http://www.widevine.com/download/videooptimizer/index.html) Installation manuals can be found on the [hoopla](https://www.hoopladigital.com/support)  [support page.](https://www.hoopladigital.com/support)

**Q:** Which **browsers** are supported by hoopla?

**A:** hoopla supports Internet Explorer 8 and above, Google Chrome, Firefox (version 8 and above), and Safari. Some other browsers may work, but those listed have been confirmed to work. Please ensure you have the most up to date versions of these browsers.

#### **Q:** Which **devices** are supported by hoopla?

- **A:** Currently, hoopla can stream content to your mobile devices, tablets, or PC's.
	- iOS devices that run iOS 6 and above
		- o iPhone 3GS and above, iPad 2 and above, and iPod Touch 4th generation and above.
		- o Apple TV media player. Scroll to the bottom of the [hoopla support page](https://www.hoopladigital.com/support) for more information about using hoopla with AirPlay.
	- Android smartphones and tablets (with the exception of the original Kindle Fire and the Nook Tablet)
		- o Devices that support Android OS 4.0 (Ice Cream Sandwich) and above.
	- Kindle Fire HDX
	- At this time, hoopla is not available on game consoles, but stay tuned!

#### **Q:** Where can I find the **hoopla app**?

**A:** The mobile hoopla app can be found in the [App Store](https://itunes.apple.com/us/app/hoopla-digital/id580643740?mt=8) on your iOS device, the [Google Play store](http://play.google.com/store/apps/details?id=com.hoopladigital.android) on your Android device, and the [Amazon App Store](http://www.amazon.com/Hoopla-Digital/dp/B00JMRGQHI/ref=sr_1_1?ie=UTF8&qid=1413582359&sr=8-1&keywords=hoopla+digital) on the Kindle Fire HDX. Search for "hoopla digital" to find and download the app.

**Q:** Does the mobile app include the same **content** as hoopla on the PC?

**A:** Yes, mobile and PC content is identical.

**Q:** Can I play hoopla content on **more than one device** at a time?

**A:** You can play hoopla content on several devices, but not at the same time. However, you can begin playing content on one device and pick it back up later on another device right from where you left off earlier.

**Q:** Where can I **report a problem** or get further technical support?

**A:** Most questions can be answered by the [hoopla support page,](https://www.hoopladigital.com/support) which provides answers to frequently asked technical questions

- [Click here](https://www.hoopladigital.com/contactus) to contact hoopla directly and report an issue
- Write the Pinal County Library District at [pinallibrary@pinalcountyaz.gov](mailto:pinallibrary@pinalcountyaz.gov)
- Contact your [local library](http://pinalcountyaz.gov/Departments/Library/Locations/Pages/default.aspx) for general questions about your library account status

For more information visit the [hoopla YouTube Channel](http://www.youtube.com/user/hoopladigital) for video tutorials.